# **[Lisez-moi V100 – juin 2021](https://www.impact-emploi-association.fr/2021/06/29/lisez-moi-v100-juin-2021/)**

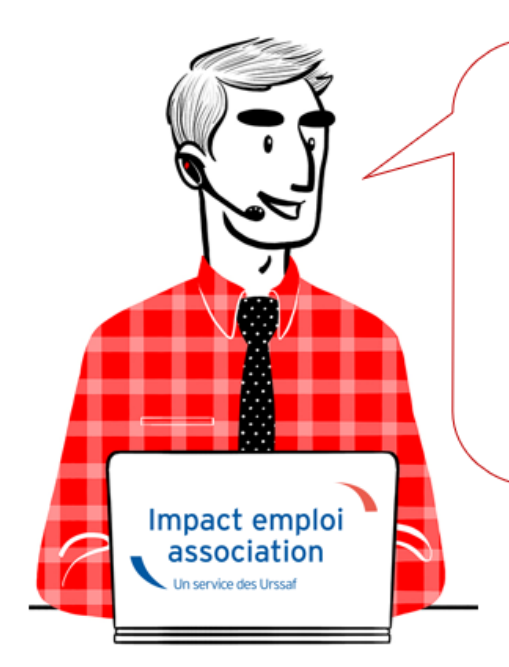

# V.3.00.100 / 29 juin 2021

Voici les principales corrections et nouvelles fonctionnalités du logiciel à découvrir dans la version 3.00.100 d'Impact emploi association.

*Les informations contenues dans cette publication sont valables au moment de sa parution. Elles sont susceptibles d'évoluer en fonction de la législation. Nous vous conseillons de suivre régulièrement la rubrique du [Flash-Infos](https://www.impact-emploi-association.fr/), vecteur qui nous permet une communication réactive en fonction de l'actualité de la paie (si vous n'êtes toujours pas inscrits sur le [forum des tiers de](https://www.impact-emploi-association.fr/) [confiance](https://www.impact-emploi-association.fr/), veuillez trouver [ICI la marche à suivre pour obtenir vos](https://www.impact-emploi-association.fr/wp-content/uploads/2020/04/UR527_2019_06_Mop_impact_emploi_BN_PdL.pdf) [identifiants de connexion](https://www.impact-emploi-association.fr/wp-content/uploads/2020/04/UR527_2019_06_Mop_impact_emploi_BN_PdL.pdf)).*

#### *– Sommaire –*

- [Informations importantes](#page--1-0)
- [Bulletin de salaire](#page--1-0)
- [Autres déclarations](#page--1-0)
- [Extractions de données](#page--1-0)
- [Correction d'anomalies](https://www.impact-emploi-association.fr/wp-admin/post.php?post=3968&action=edit#correction)
- [Paramétrage](#page--1-0)
- [Fiches à la une](#page--1-0)
- [Rappels](#page--1-0)

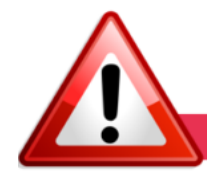

**INFORMATIONS IMPORTANTES** 

**► Téléchargement de la mise à jour**

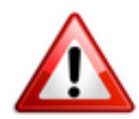

Merci de **fermer ou réduire toutes les fenêtres ouvertes sur votre poste de travail** *(fenêtre de messagerie, document PDF…)* **durant le téléchargement de la mise à jour** car certains messages d'installation apparaissent sous ces fenêtres et ne seront donc pas visibles.

**Au regard des conditions de travail actuelles** *(travail à distance…)***, il est possible que vous rencontriez des difficultés pour télécharger la mise à jour.**

**Si vous êtes dans ce cas, suivez [ce lien permettant de télécharger la version](https://impact-emploi.urssaf.fr/updates/version 3/MAJ20210701-1/MiseajourImpactEmploiv300100.exe) [à partir de votre navigateur internet.](https://impact-emploi.urssaf.fr/updates/version 3/MAJ20210701-1/MiseajourImpactEmploiv300100.exe)**

#### **► Nouvelle version DSN-Val 2021 à installer**

Afin d'être en **conformité avec la norme DSN 2021**, une **nouvelle version de votre outil de contrôle DSN-Val** est **disponible** sur votre poste de travail.

La dernière version de DSN-Val est la **2021.1.16** :

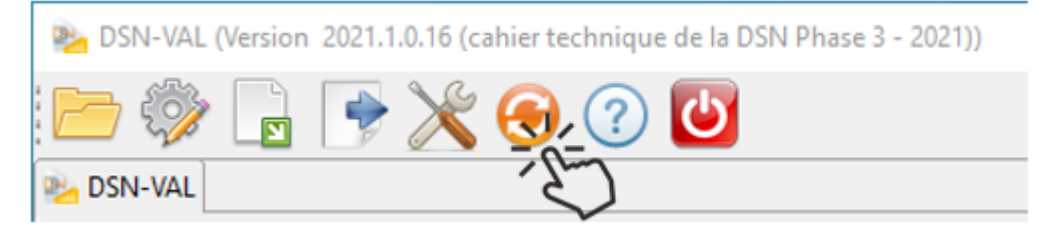

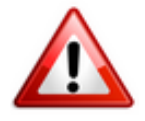

**Attention ! Pensez à mettre à jour l'outil de contrôle via le bouton orange de la barre d'outils comme vous avez l'habitude de le faire.**

Si vous n'avez pas déjà DSN-Val 2021 sur votre poste, **vous devez télécharger la version DSN-Val 2021.1 à partir du portail** *[DSN](https://www.net-entreprises.fr/)***.**

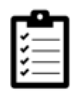

Si besoin, retrouvez **[ICI](https://www.impact-emploi-association.fr/2021/06/23/outil-de-controle-dsn-val-2021/)** la procédure d'installation et d'utilisation de votre outil de contrôle DSN.

### **► Covid-19 : Annulation de cotisations et aide au paiement phase II. Janvier à avril 2021**

Dans le cadre de la seconde vague de la crise sanitaire, la loi de financement de la Sécurité Sociale pour 2021 prévoit des dispositifs pour accompagner les entreprises et les associations directement impactées par les conséquences économiques. Ces mesures font l'objet du décret [n° 2021-75 du 27](https://www.legifrance.gouv.fr/jorf/id/JORFTEXT000043070140) [janvier 2021](https://www.legifrance.gouv.fr/jorf/id/JORFTEXT000043070140) modifié par le le [décret n°2021-430 du 12 avril 2021,](https://www.legifrance.gouv.fr/jorf/id/JORFTEXT000043353231) et de [l'instruction interministérielle du 5 mars 2021](https://www.securite-sociale.fr/files/live/sites/SSFR/files/medias/DSS/2021/DSS_Instruction%20interM-modalite-application-mesures-cotisetcontribsoc-ent_TI_artauteurs_covid.pdf) publiée au Bulletin officiel de la Sécurité sociale.

#### **Mise à jour :**

Le [décret n°2021-709 du 3 juin 2021](https://www.legifrance.gouv.fr/jorf/id/JORFTEXT000043596791) prolonge, jusqu'à la période d'emploi se terminant au 30 avril 2021, les dispositifs d'exonération et d'aide au paiement des cotisations et contributions sociales prévues par l'article 9 de la LFSS pour 2021 pour les employeurs relevant des secteurs S1, S1bis et S2. Pour bénéficier des mesures sur la période d'emploi du mois M, les conditions doivent être réunies le mois M+1.

Les entreprises pour lesquelles l'interdiction d'accueil du public est prolongée sont éligibles à la mesure d'exonération jusqu'au dernier jour du mois précédent celui de l'autorisation d'accueil du public. Ce décret permet également pour l'année 2021, d'apprécier la condition de baisse de 50 % du chiffre d'affaires par rapport au chiffre d'affaires du même mois de l'année 2019, lorsque cette comparaison est plus favorable pour l'entreprise qu'une appréciation par rapport au même mois de l'année 2020.

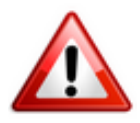

**Attention soyez vigilants aux modifications apportées aux critères d'éligibilité, notamment sur la clause d'interdiction d'accueil du public.**

**Les développements livrés dans cette version vous permettent de déclarer les périodes d'emploi de janvier à avril 2021.**

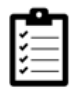

Retrouvez les **modalités d'application de ce dispositif dans votre logiciel** en consultant la fiche **[« COVID-19 / Annulation de cotisations et aide au](https://www.impact-emploi-association.fr/2021/06/24/covid-19-annulation-de-cotisations-et-aide-au-paiement-phase-ii-janvier-a-avril-2021/) [paiement – phase II » – Janvier à avril 2021](https://www.impact-emploi-association.fr/2021/06/24/covid-19-annulation-de-cotisations-et-aide-au-paiement-phase-ii-janvier-a-avril-2021/)**.

## **► Activité partielle : Assujettissement de l'indemnité et du complément aux cotisations prévoyance**

La loi du 17 juin 2020 prévoyait trois mesures afin de permettre aux salariés

placés en activité partielle et à leurs ayants droits de continuer à bénéficier de la protection sociale complémentaire.

Le maintien des garanties de protection sociale complémentaire pendant la période du 12 mars 2020 au 30 juin 2021

Lorsque les salariés sont placés en activité partielle pendant la période susmentionnée, les garanties des régimes de prévoyance doivent être maintenues.

A compter du 1er juillet 2021, les indemnités chômage ne rentrent plus dans l'assiette de cotisation prévoyance.

#### **► Mode de paiement pour la prévoyance et/ou la mutuelle**

L'information du mode de paiement pour la prévoyance et/ou la mutuelle portée en DSN et sur le bordereau était erronée pour certaines caisses. La correction est apportée dans cette version.

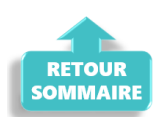

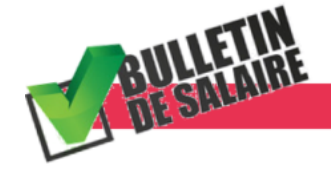

**BULLETIN DE SALAIRE** 

#### **► Prime Exceptionnelle pour le Pouvoir d'Achat : PEPA 2021**

Le projet de loi de finances rectificative (PLFR) pour 2021 prévoit la reconduction de la **Prime Exceptionnelle pour le Pouvoir d'Achat (PEPA)**. Ces nouvelles mesures sont désormais **applicables dans le logiciel** à compter des bulletins de juillet 2021.

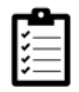

Retrouvez *[ICI la fiche pratique](https://www.impact-emploi-association.fr/2021/06/28/prime-exceptionnelle-pour-le-pouvoir-dachat-pepa-2021/)* relative à ce dispositif **actualisée avec l'intégration de ces nouvelles mesures**.

### **► Développement du module régularisation : Changement de période à titre rétroactif**

**Pour vos régularisations, vous pouvez désormais saisir un changement de période à titre rétroactif si la date de début de la dernière période est** **inférieure à la date de prise en compte de la nouvelle modification.**

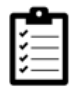

Retrouvez *[ICI la fiche pratique](https://www.impact-emploi-association.fr/2021/06/28/regularisation-pour-un-changement-de-periode-a-titre-retroactif/)* relative à ces nouvelles options.

## **► Développement de l'onglet** *« Régularisation de cotisations »* **: Taux de retraite erroné**

**L'onglet** *« Régularisation de cotisations » (accessible à partir de la fiche du bulletin de salaire)* **s'est enrichi d'une nouvelle fonctionnalité vous permettant de régulariser les taux de retraite erronés.**

=> **Ce module vous permet désormais de régulariser** une erreur de taux.

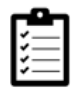

Retrouvez la fiche pratique *[Onglet « Régularisation de cotisations. Taux de](https://www.impact-emploi-association.fr/2021/06/28/bulletin-de-salaire-onglet-regularisation-de-cotisations-taux-de-retraite-errone/) [retraite erroné »](https://www.impact-emploi-association.fr/2021/06/28/bulletin-de-salaire-onglet-regularisation-de-cotisations-taux-de-retraite-errone/)* à votre disposition.

Retrouvez également la fiche pratique sur la régularisation de cotisations prévoyance via la fiche pratique *[Onglet « Régularisation de cotisations »](https://www.impact-emploi-association.fr/2020/11/18/onglet-regularisation-de-cotisations/)*.

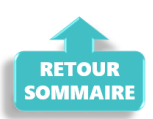

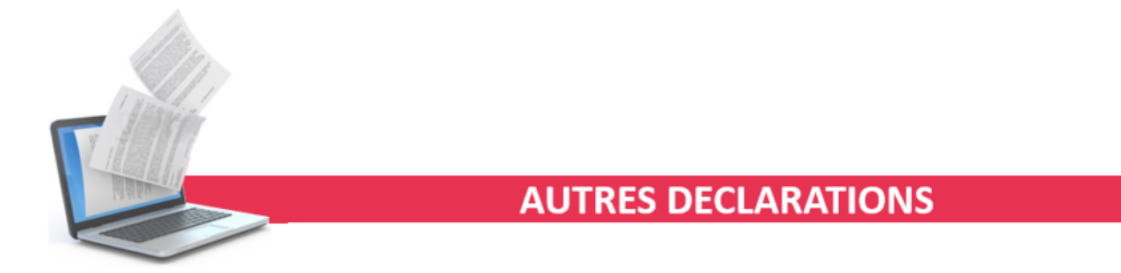

#### **► Attestation Pôle Emploi**

Le modèle d'attestation Pôle emploi dans le logiciel **devient une aide au remplissage**.

L'attestation devra être saisie directement sur l'espace employeur de Pôle emploi.

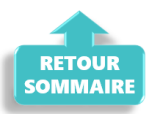

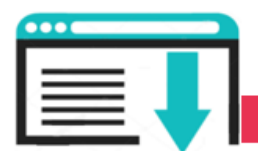

# **EXTRACTIONS DE DONNEES**

# **► Requête Exonération Covid-19**

Une troisième requête **"***73-3-exo-aide-covid19***"** est à votre disposition afin de **visualiser les montants des CTP 667 et 051 par mois et période d'emploi pour la période de déclaration de janvier à avril 2021.**

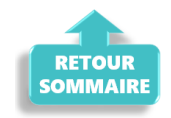

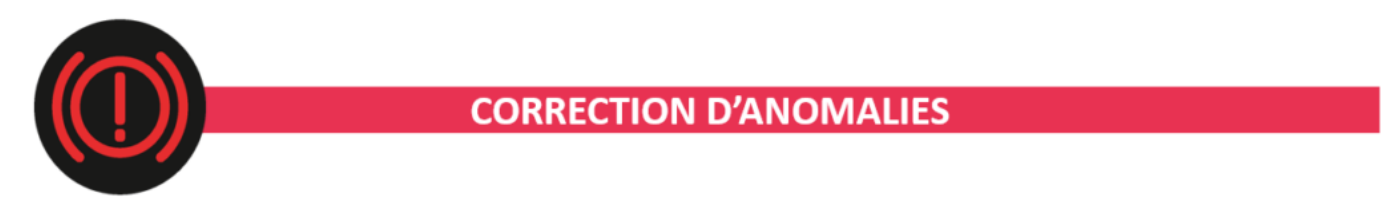

### **► Mode de paiement pour la prévoyance et/ou la mutuelle**

L'information du mode de paiement pour la prévoyance et/ou la mutuelle portée en DSN et sur le bordereau était erronée pour certaines caisses. La correction est apportée dans cette version.

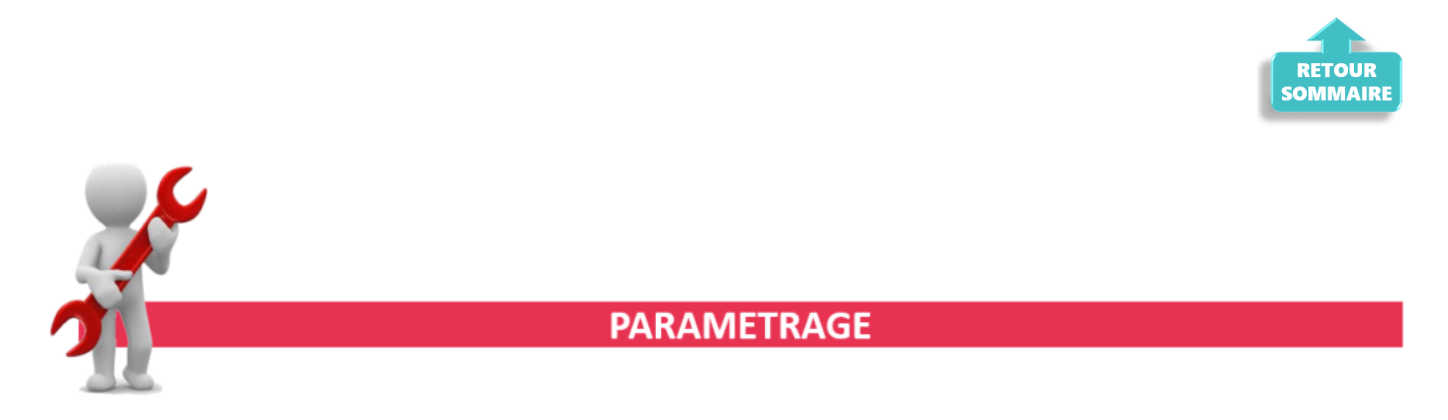

**► Taux Accident du Travail**

**Le code risque 511RB à 1.00 % a été ajouté à la liste des taux AT du logiciel.**

#### **► Rappel sauvegardes et restaurations**

Si vous êtes de retour en situation de télétravail, **pensez à revoir vos scripts de sauvegarde** *(vous avez peut-être changé de répertoire ou reporté certaines sauvegardes)*.

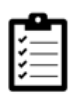

Retrouvez si besoin la fiche pratique *[« Sauvegardes et restaurations«](https://www.impact-emploi-association.fr/2019/03/13/sauvegardes-et-restaurations/)* , ainsi que la fiche *[« Sauvegarde des bases de données – Anomalies »](https://www.impact-emploi-association.fr/2020/04/21/sauvegardes-bases-anomalies/)*.

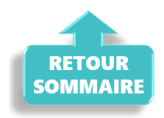

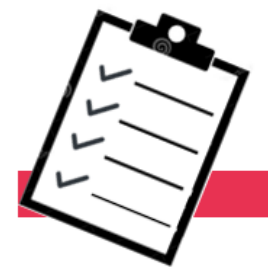

**FICHES A LA UNE!** 

Retrouvez dans cette rubrique les fiches pratiques à la une suivant l'actualité paie, ainsi que les nouvelles fiches mises à votre disposition.

- **[Prime Exceptionnelle pour le Pouvoir d'Achat : PEPA 2021](https://www.impact-emploi-association.fr/2021/06/28/prime-exceptionnelle-pour-le-pouvoir-dachat-pepa-2021/)**
- **[Procédure d'installation de l'outil DSN-Val 2021](https://www.impact-emploi-association.fr/2021/06/23/outil-de-controle-dsn-val-2021/)**
- **[COVID-19 Annulation de cotisations et aide au paiement phase II –](https://www.impact-emploi-association.fr/2021/06/24/covid-19-annulation-de-cotisations-et-aide-au-paiement-phase-ii-janvier-a-avril-2021/) [janvier à avril 2021](https://www.impact-emploi-association.fr/2021/06/24/covid-19-annulation-de-cotisations-et-aide-au-paiement-phase-ii-janvier-a-avril-2021/)**
- **[Onglet « Régularisation de cotisations Taux de retraite erroné »](https://www.impact-emploi-association.fr/2021/06/28/bulletin-de-salaire-onglet-regularisation-de-cotisations-taux-de-retraite-errone/)**
- **[Régularisation d'un changement de période à titre rétroactif](https://www.impact-emploi-association.fr/2021/06/28/regularisation-pour-un-changement-de-periode-a-titre-retroactif/)**
- **[Bulletin de salaire : Onglet « Régularisation de cotisations »](https://www.impact-emploi-association.fr/2020/11/18/onglet-regularisation-de-cotisations/)**

**Pour accéder à l'ensemble des fiches pratiques du logiciel**, **[c'est ICI](https://www.impact-emploi-association.fr/category/fiches-pratiques/)** ! N'hésitez pas à vous servir de l'outil **recherche par mots clés** pour trouver une fiche spécifique :

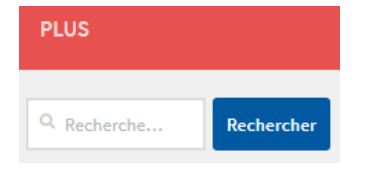

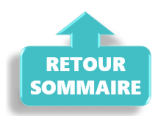

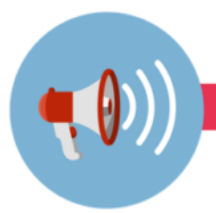

#### **RAPPELS**

# **► Outil de contrôle DSN-Val**

#### **La dernière version de DSN-Val est la 2021.1.0.16**

Pensez à mettre à jour votre outil de contrôle à l'aide du bouton orange de la barre d'outils :

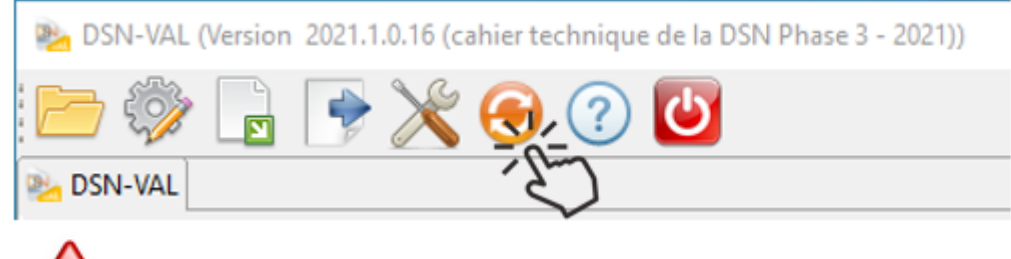

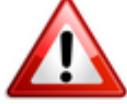

**Attention ! Avez-vous bien téléchargé la nouvelle version DSN-Val 2021.1 à partir du** *[portail net-entreprises](https://www.net-entreprises.fr/)* ?

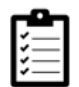

Si besoin, retrouvez **[ICI la procédure d'installation et d'utilisation de](https://www.impact-emploi-association.fr/2021/06/23/outil-de-controle-dsn-val-2021/) [votre outil de contrôle DSN 2021.](https://www.impact-emploi-association.fr/2021/06/23/outil-de-controle-dsn-val-2021/)**

**► Comment joindre l'assistance ?**

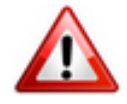

**Attention nouveauté :** Pour toute nouvelle **demande de régularisation DSN**, merci d'utiliser le formulaire *[« Fiche-navette – Régularisation DSN »](https://www.impact-emploi-association.fr/formulaires/fiche-navette-regularisation-dsn/)*. Toute demande de régularisation passant par l'adresse mail habituelle de l'assistance ne sera pas prise en compte par les techniciens.

Pour toute autre demande, l**'unique adresse est : [impact-emploi](https://impact-emploi-association.fr/impact-emploi-association@urssaf.fr)[association@urssaf.fr](https://impact-emploi-association.fr/impact-emploi-association@urssaf.fr)**.

Pour une meilleure prise en charge de vos demandes, **merci d'indiquer un objet** ainsi que vos **coordonnées** dans le corps du message.

Un **accusé réception** vous informera de la prise en compte de votre demande. Le

délai de traitement des demandes peut varier selon la charge de l'assistance. **Merci de ne pas réitérer l'envoi d'un même message** afin d'éviter les doublons et la surcharge de la boîte de réception.

L'équipe Impact emploi vous remercie !

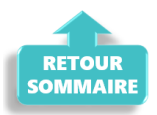

# **[Régularisations – Retraite. Taux](https://www.impact-emploi-association.fr/2021/06/29/bulletin-de-salaire-onglet-regularisation-de-cotisations-taux-de-retraite-errone/) [erroné](https://www.impact-emploi-association.fr/2021/06/29/bulletin-de-salaire-onglet-regularisation-de-cotisations-taux-de-retraite-errone/)**

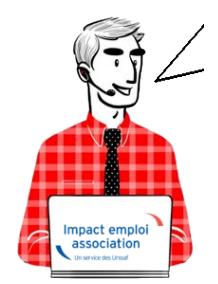

# **Fiche Pratique – Régularisations. Retraite. Taux erroné**

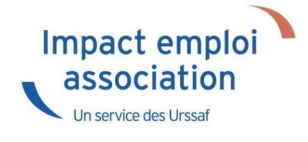

# ► **Contexte**

**L'onglet** *« Régularisations de cotisations » (accessible via la « Fiche du bulletin de salaire »)* **s'est enrichi de nouvelles fonctionnalités vous permettant désormais de régulariser votre taux de cotisations retraite d'un bulletin antérieur sur la DSN du mois en cours.**

-> **Vous avez la possibilité de régulariser :**

Le taux de cotisations.

#### -> **Les lignes de cotisations sont :**

- Rattachées à la période d'emploi ;
- Prises en compte dans les extractions ;
- Visibles sur les bordereaux rattachés à la DSN en cours ;
- Intégrées à la DSN du mois en cours avec les dates de rattachements de la période d'emploi.

# ► **Procédure de régularisation d'un taux de retraite erronée**

#### **Cas pratique :**

 $M$ oro 2024

-> *Salarié pour lequel le contrat retraite avait une répartition de 4.06 PO et 6.10 PP :*

Le contrat aurait dû être au 01 mars 2021 avec une répartition de 3.04 PO et 7.12 PP mais il n'a été changé qu'à partir du mois de Mai.

#### *–> Les bulletins de Mars et Avril sont les suivants :*

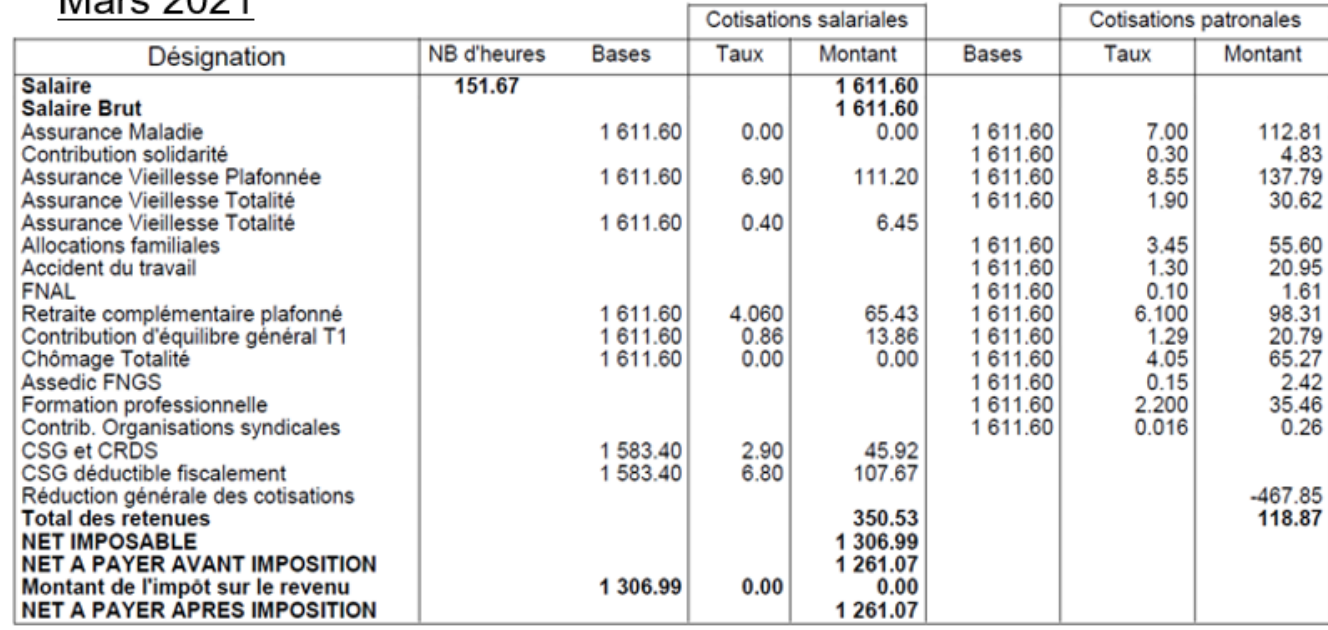

# **Avril 2021**

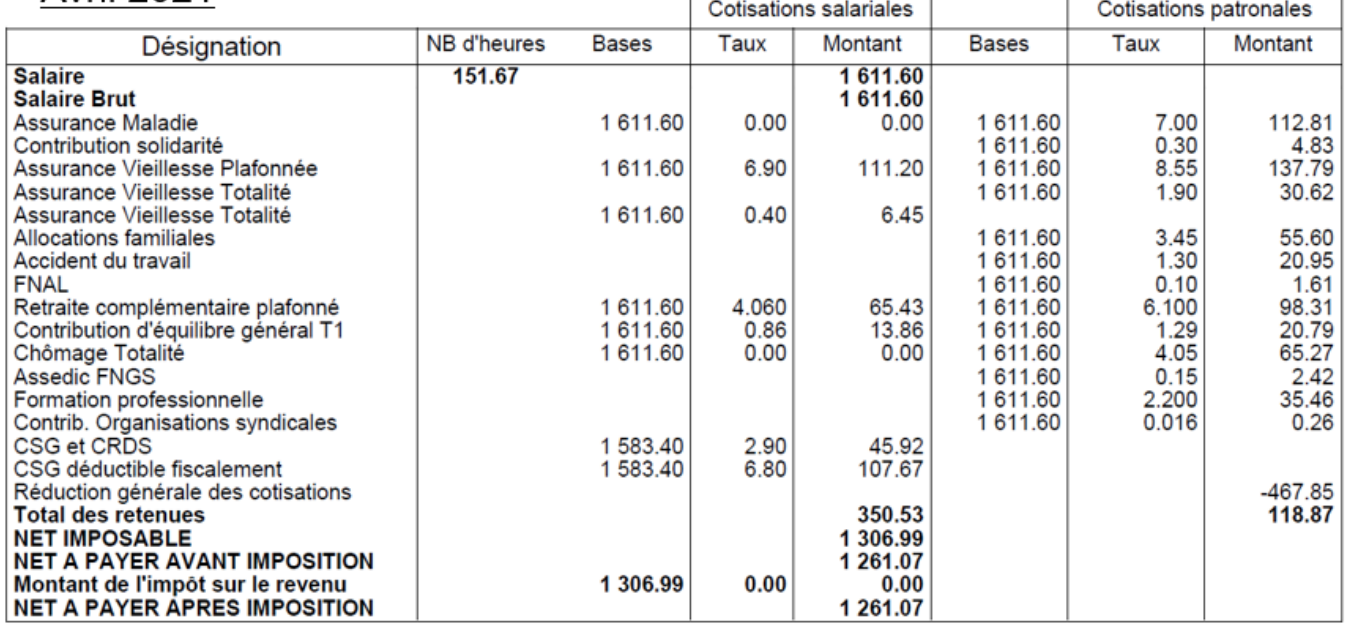

#### **Procédure de régularisation :**

A partir de la *« Fiche du bulletin de salaire »***, cliquez sur l'onglet** *« Régularisations des cotisations »* **:**

*–> Le bulletin de Juillet avec saisie des régularisations de Mars et d'Avril :*

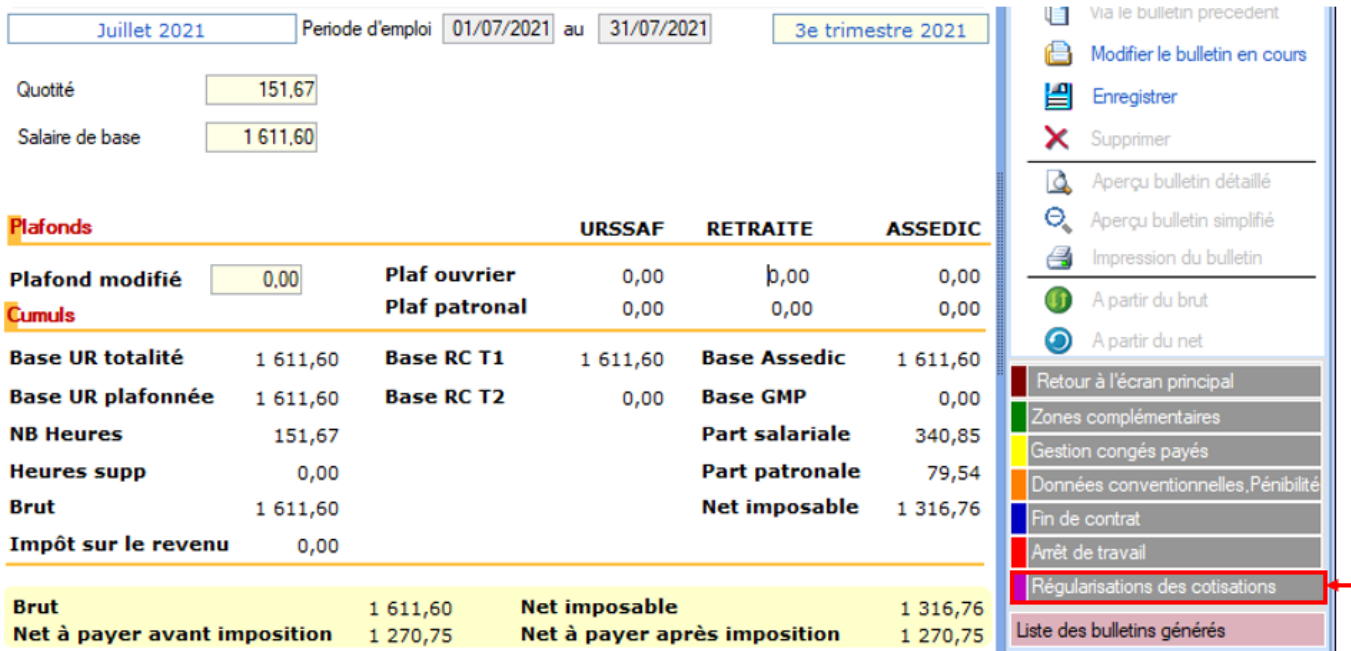

La fenêtre *« Régularisation de cotisations »* s'affiche.

Positionnez-vous sur l'onglet *« Autres cotisations » (1)*, **sélectionnez**

**la cotisation à régulariser, avec les dates de rattachement, le type de régularisation** *(2)*, puis **saisissez le montant de l'assiette et les taux de retraite** *(3)*:

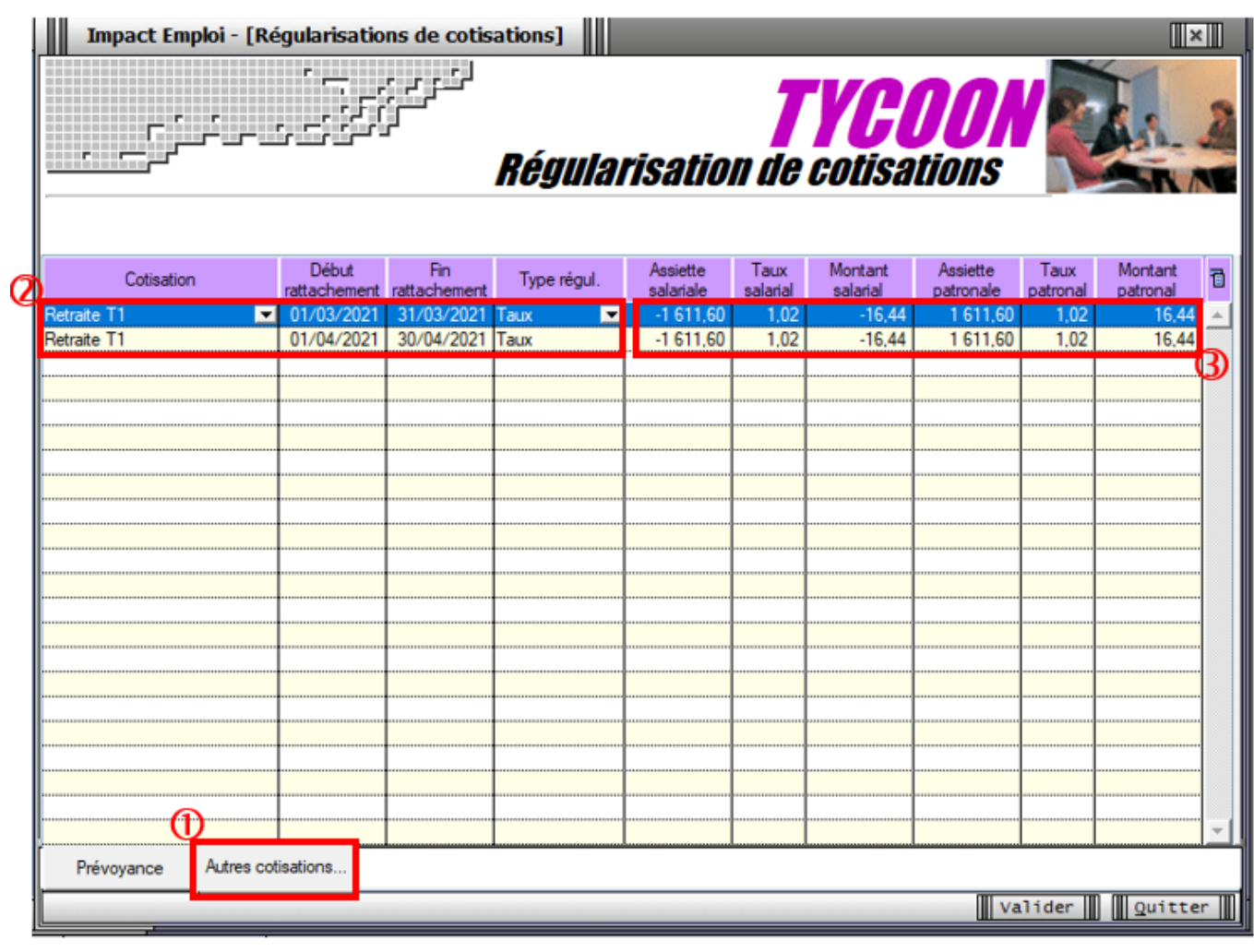

**Résultat sur le bulletin :**

**-> Nous voyons sur le bulletin de Juillet 2021, mois sur lequel nous avons fait cette régularisation, les différentes lignes de régularisations concernant Mars et Avril 2021**.

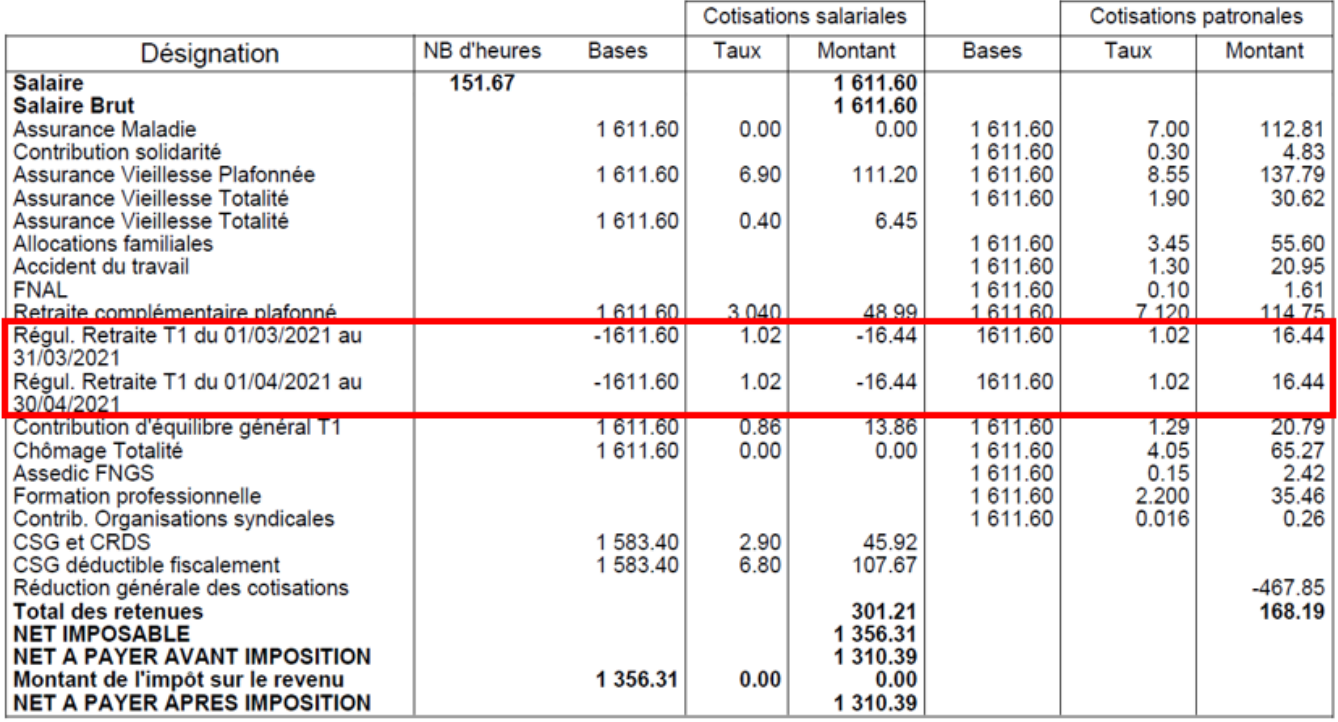

**-> Sur le bulletin simplifié, la régularisation figure sur la ligne** *« Régularisations de cotisations diverses »***.**

En part patronale, vous retrouvez **le montant de la régularisation de retraite en positif** (16.44 + 16.44) **soit 32.88.**

En part salariale, vous retrouvez **le montant de la régularisation de retraite en négatif** (-16.44 – 16.44) **soit -32.88**.

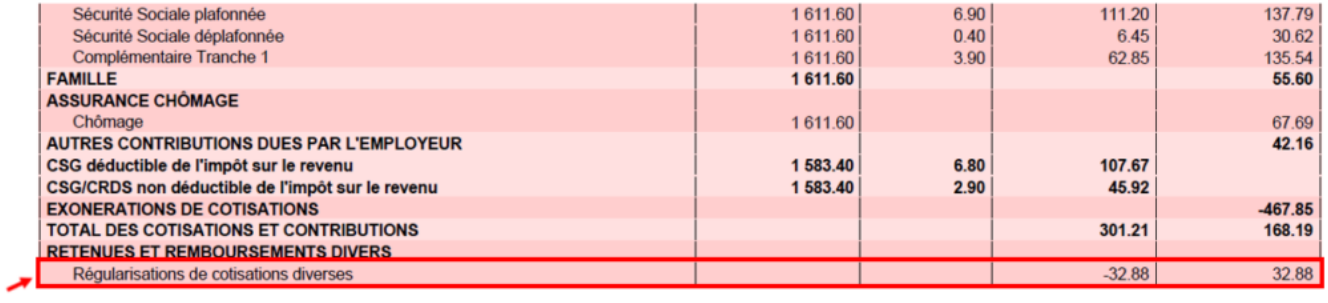

#### **Résultat sur le bordereau retraite :**

**-> Votre bordereau de retraite fait apparaitre le montant de régularisation** *:*

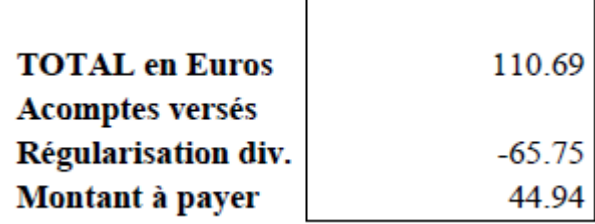